# **Contrôle des ordinateurs à distance**

#### [Linux commande](https://www.abonnel.fr/tag/linux_commande?do=showtag&tag=Linux_commande)

 À la maison, chaque enfant à au moins un ordinateur Linux (ordinateur fixe et Rapsberry Pi). Le contrôle à distance s'est posé pour deux raisons : comment moduler à volonté le débit de leur carte réseau et comment arrêter leur ordinateur en dehors des horaires autorisés ?

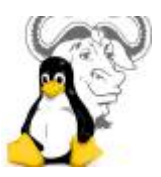

Évidemment que j'ai un accès administrateur sur leur machine et qu'il met possible de m'y connecter avec **ssh** en root. Mais me connecter sur chaque machine enfin d'envoyer les commandes nécessaires systématiquement, cela devient rébarbatif et lassant. Donc, j'ai développer un script qui me permet de :

- 1. se connecter à la machine distante
- 2. envoyer des commandes de maintenance sauvegarde et mise à jour
- 3. envoyer des commandes de contrôle restriction horaire et modulation du débit réseau

Enfin ça, c'est l'idéal. Pour l'instant c'est plutôt une ébauche mais qui est riche d'enseignement. Pour une connexion à distance réussie, il faut déjà avoir réalisé une [connexion ssh par clé](https://www.abonnel.fr/informatique/linux/commandes/ssh#connexion-ssh-avec-cle) sur les machines désirées. Ensuite, toutes les commandes envoyées au PC s'exécutent par **ssh**.

# **1. Quelques exemples de commandes**

## **1.1 Éteindre le PC à distance**

pc\_rsync=dskluc001

ssh -t root@\$pc\_rsync 'systemctl poweroff'

### **1.2 Limiter le débit de la carte réseau**

pc\_rsync=dskluc001

ssh root@\$pc\_rsync "wondershaper eth0 \$limit\_eth 1000000"

#### **1.3 Sauvegarder des documents**

Le sauvegarde est une sauvegarde incrémentielle : le programme copie toutes les nouveautés et modifications de la source et efface tous les dossiers et fichiers plus présent sur la source.

Pendant le processus de sauvegarde, un fichier **.pid** est créé afin de ne pas avoir plusieurs sauvegarde en cours, de manière simultanée. Le dossier /media/disk\_21/users/ correspond à l'espace de stockage des sauvegarde sur le NAS.

La commande \$\$ permet d'envoyer le PID actuel du process.

Last<br>update: update: 2023/01/09 informatique:linux:cfp:controle-des-ordinateurs-distance https://www.abonnel.fr/informatique/linux/cfp/controle-des-ordinateurs-distance 22:34

```
user rsync=luc
pc_rsync=dskluc001
if [ ! -f /root/rsync_$pc_rsync_$user_rsync.pid ]; then
    echo $$>>/root/rsync_$pc_rsync_$user_rsync.pid
```

```
 rsync --delete -azvPe ssh root@$pc_rsync:/home/$user_rsync/
/media/disk_21/users/$user_rsync/sauvegarde/
    rm /root/rsync_$pc_rsync_$user_rsync.pid
```
fi

From: <https://www.abonnel.fr/>- **notes informatique & technologie**

Permanent link: **<https://www.abonnel.fr/informatique/linux/cfp/controle-des-ordinateurs-distance>**

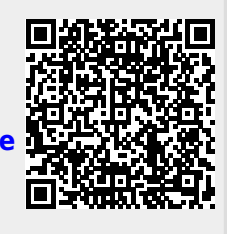

Last update: **2023/01/09 22:34**